# Bioconductor's SPIA package

Adi L. Tarca<sup>1,2,3</sup>, Purvesh Khatri<sup>1</sup> and Sorin Draghici<sup>1</sup>

October 29, 2019

<sup>1</sup>Department of Computer Science, Wayne State University

<sup>2</sup>Bioinformatics and Computational Biology Unit of the NIH Perinatology Research Branch <sup>3</sup>Center for Molecular Medicine and Genetics, Wayne State University

### 1 Overview

This package implements the Signaling Pathway Impact Analysis (SPIA) algorithm described in [Tarca et al.](#page-12-0) [\(2009\)](#page-12-0), [Khatri et al.](#page-12-1) [\(2007\)](#page-12-1) and [Draghici et al.](#page-12-2) [\(2007\)](#page-12-2). SPIA uses the information from a set of differentially expressed genes and their fold changes, as well as pathways topology in order to assess the significance of the pathways in the condition under the study. The current version of SPIA algorithm includes out-of-date KEGG signaling pathway data for hsa and mmu organisms for illustration purposes. However, the current version of the package includes functionality to generate the required up-to-date processed pathway data from KEGG xml (KGML) files that licensed users can download for the organism of interest from KEGG's ftp site. Also, these files can be downloaded individualy using the Dowload KEGML button from each pathway's web page. The pathways that will be processed and analyzed for a given organism are those i) containing at least one relation between genes/proteins considered by SPIA, and ii) having no reactions.

The outdated KEGG data that was preprocessed for SPIA analysis and is included for the hsa and mmu organisms was downloaded from KEGG's website on: 09/07/2012. For a list of changes in SPIA compared to previous versions see the last section in this document.

## 2 Pathway analysis with SPIA package

This document provides basic introduction on how to use the SPIA package. For extended description of the methods used by this package please consult these references: [Tarca et al.](#page-12-0) [\(2009\)](#page-12-0); [Khatri](#page-12-1) [et al.](#page-12-1) [\(2007\)](#page-12-1); [Draghici et al.](#page-12-2) [\(2007\)](#page-12-2).

We demonstrate the functionality of this package using a colorectal cancer dataset obtained using Affymetrix GeneChip technology and available through GEO (GSE4107). The experiment contains 10 normal samples and 12 colorectal cancer samples and is described by [Hong et al.](#page-12-3) [\(2007\)](#page-12-3). RMA preprocessing of the raw data was performed using the affy package, and a two group moderated t-test was applied using the limma package. The data frame obtained as an end result from the function topTable in limma is used as starting point for preparing the input data for SPIA. This data frame called top was made available in the colorectalcancer dataset included in the SPIA package:

```
> library(SPIA)
> data(colorectalcancer)
> options(digits=3)
> head(top)
```
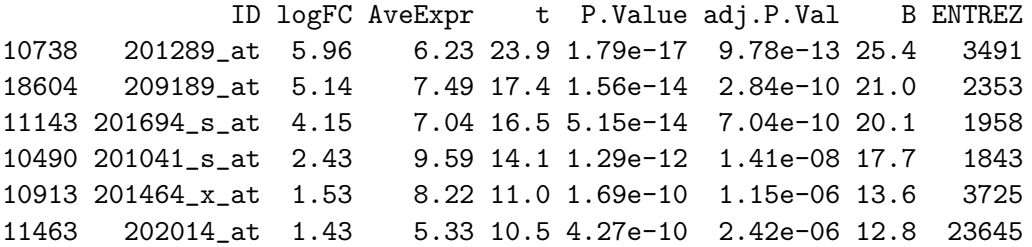

For SPIA to work, we need a vector with log2 fold changes between the two groups for all the genes considered to be differentially expressed. The names of this vector must be Entrez gene IDs. The following lines will add one additional column in the top data frame annotating each affymetrix probeset to an Entrez ID. Since there may be several probesets for the same Entrez ID, there are two easy ways to obtain one log fold change per gene. The first option is to use the fold change of the most significant probeset for each gene, while the second option is to average the log foldchanges of all probestes of the same gene. In the example below we used the former approach. The genes in this example are called differentially expressed provided that their FDR adjusted p-values (q-values) are less than 0.05. The following lines start with the top data frame and produce two vectors that are required as input by spia function:

```
> library(hgu133plus2.db)
```

```
> x <- hgu133plus2ENTREZID
```

```
> top$ENTREZ<-unlist(as.list(x[top$ID]))
```

```
> top<-top[!is.na(top$ENTREZ),]
```

```
> top<-top[!duplicated(top$ENTREZ),]
```

```
> tg1<-top[top$adj.P.Val<0.1,]
```
> DE\_Colorectal=tg1\$logFC

```
> names(DE_Colorectal)<-as.vector(tg1$ENTREZ)
```
> ALL\_Colorectal=top\$ENTREZ

The DE\_Colorectal is a vector containing the log2 fold changes of the genes found to be differentially expressed between cancer and normal samples, and ALL\_Colorectal is a vector with the Entrez IDs of all genes profiled on the microarray. The names of the DE\_Colorectal are the Entrez gene IDs corresponding to the computed log fold-changes.

> DE\_Colorectal[1:10]

3491 2353 1958 1843 3725 23645 9510 84869 7432 1490 5.96 5.14 4.15 2.43 1.53 1.43 3.94 -1.15 4.72 3.45

```
> ALL_Colorectal [1:10]
 [1] "3491"
             "2353" "1958" "1843" "3725" "23645" "9510" "84869" "7432"
[10] "1490"
```
The SPIA algorithm takes as input the two vectors above and produces a table of pathways ranked from the most to the least significant. This can be achieved by calling the spia function as follows:

```
> # pathway analysis based on combined evidence; # use nB=2000 or more for more accurate resul
> res=spia(de=DE_Colorectal, all=ALL_Colorectal, organism="hsa", nB=2000, plots=FALSE, beta=NULL, cor
> #make the output fit this screen
> res$Name=substr(res$Name, 1, 10)
> #show first 15 pathways, omit KEGG links
> res[1:20,-12]
```
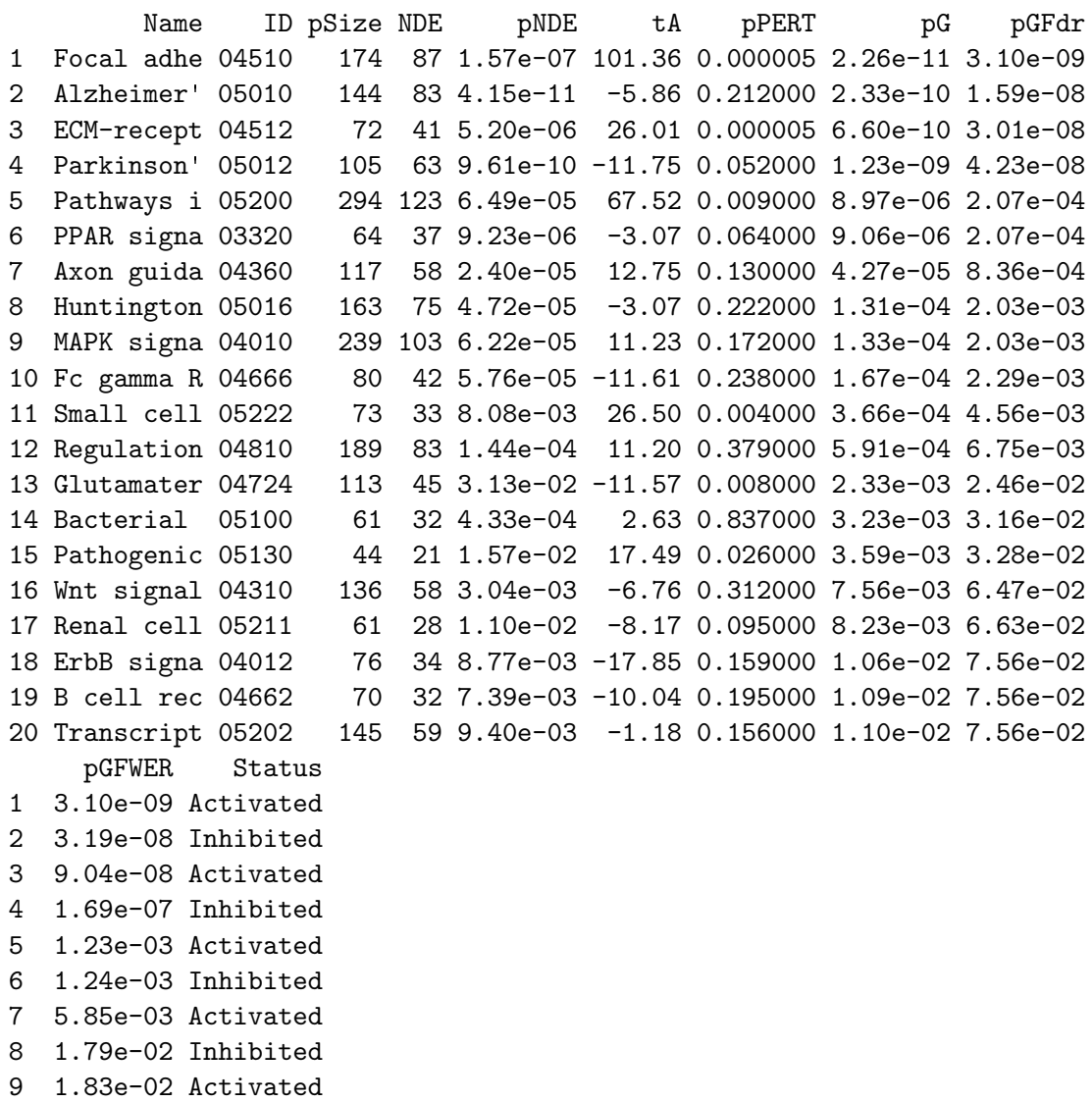

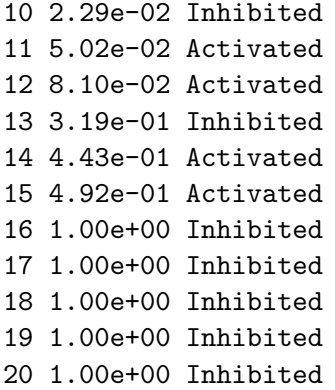

If the plots argument is set to TRUE in the function call above, a plot like the one shown in Figure [1](#page-4-0) is produced for each pathway on which there are differentially expressed genes. These plots are saved in a pdf file in the current directory.

An overall picture of the pathways significance according to both the over-representation evidence and perturbations based evidence can be obtained with the function plotP and shown in Figure [2.](#page-5-0) The Colorectal cancer pathway is shown in green.

In this plot, the horizontal axis represents the p-value (minus log of) corresponding to the probability of obtaining at least the observed number of genes (NDE) on the given pathway just by chance. The vertical axis represents the p-value (minus log of) corresponding to the probability of obtaining the observed total accumulation  $(A)$  or more extreme on the given pathway just by chance. The computation of pPERT is described in [Tarca et al.](#page-12-0) [\(2009\)](#page-12-0). In Figure [2](#page-5-0) each pathway is shown as a bullet point, and those significant at 5% (set by the threshold argument in plotP) after Bonferroni correction are shown in red.

The default method to combine pPERT and pNDE is Fisher's product method, as was described in [Tarca et al.](#page-12-0) [\(2009\)](#page-12-0).

Alternatively, the two types of evidence can be combined using a normal inversion method which gives smaller pG values when pPERT and pNDE are low simultaneously. This is in contrast with Fisher's method that may yield small pG values when only one of the two p-values is low. To use the normal inversion method, one can set the argument combine="norminv" when the spia function is called, or by recomputing pG values starting with a result data frame produced by spia function. This latter approach is illustrated below where a call is made to the function combfunc. SPIA algorithm is illustrated also using the Vessels dataset:

```
> data(Vessels)
```
 $>$  # pathway analysis based on combined evidence; # use nB=2000 or more for more accurate results

> res<-spia(de=DE\_Vessels,all=ALL\_Vessels,organism="hsa",nB=500,plots=FALSE,beta=NULL,verbose=FALSE)

- > #make the output fit this screen
- > res\$Name=substr(res\$Name,1,10)
- > #show first 15 pathways, omit KEGG links

```
> res[1:15,-12]
```
Name ID pSize NDE pNDE tA pPERT pG pGFdr pGFWER 1 Axon guida 04360 128 12 2.08e-04 -6.724 0.056 0.000144 0.0180 0.0180

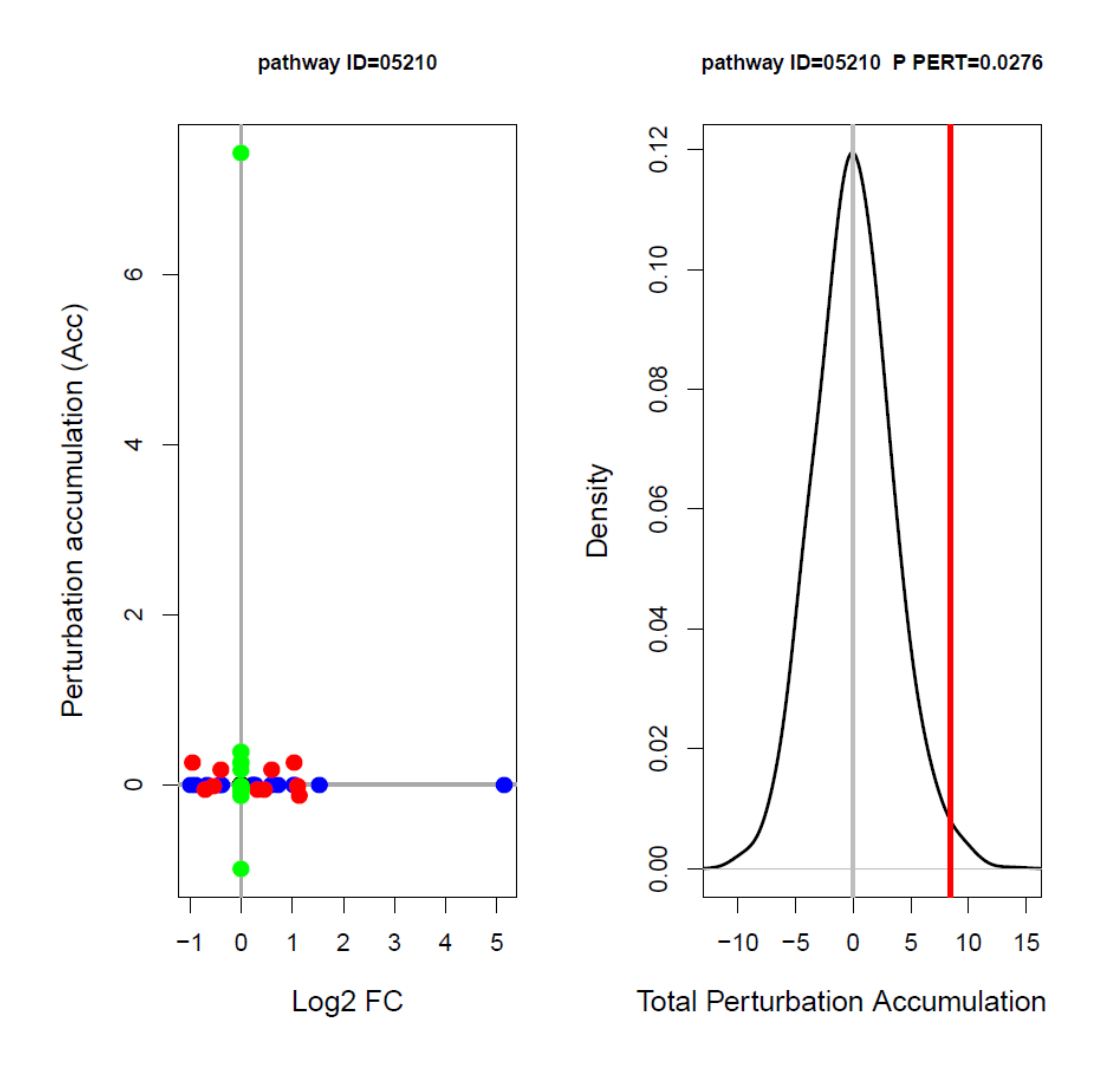

<span id="page-4-0"></span>Figure 1: Perturbations plot for colorectal cancer pathway (KEGG ID hsa:05210) using the colorectalcancer dataset. The perturbation of all genes in the pathway are shown as a function of their initial log2 fold changes (left panel). Non DE genes are assigned 0 log2 fold-change. The null distribution of the net accumulated perturbations is also given (right panel). The observed net accumulation tA with the real data is shown as a red vertical line.

```
> plotP(res,threshold=0.05)
> points(I(-log(pPERT))~I(-log(pNDE)),data=res[res$ID=="05210",],col="green",pch=19,cex=1.5)
>
```
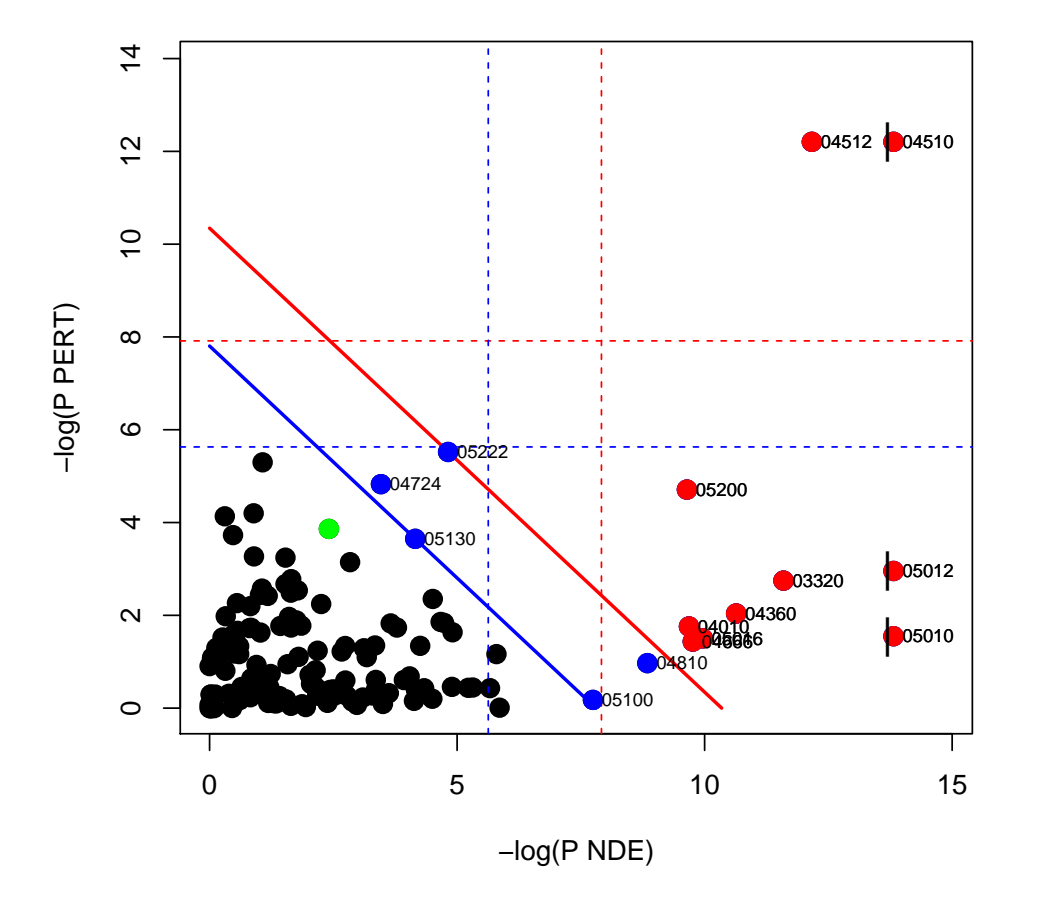

### **SPIA two−way evidence plot**

<span id="page-5-0"></span>Figure 2: SPIA evidence plot for the colorectal cancer dataset. Each pathway is represented by one dot. The pathways at the right of the red oblique line are significant after Bonferroni correction of the global p-values, pG, obtained by combining the pPERT and pNDE using Fisher's method. The pathways at the right of the blue oblique line are significant after a FDR correction of the global p-values, pG.

- > res\$pG=combfunc(res\$pNDE,res\$pPERT,combine="norminv")
- > res\$pGFdr=p.adjust(res\$pG,"fdr")
- > res\$pGFWER=p.adjust(res\$pG,"bonferroni")
- > plotP(res,threshold=0.05)
- > points(I(-log(pPERT))~I(-log(pNDE)),data=res[res\$ID=="05210",],col="green",pch=19,cex=1.5) >

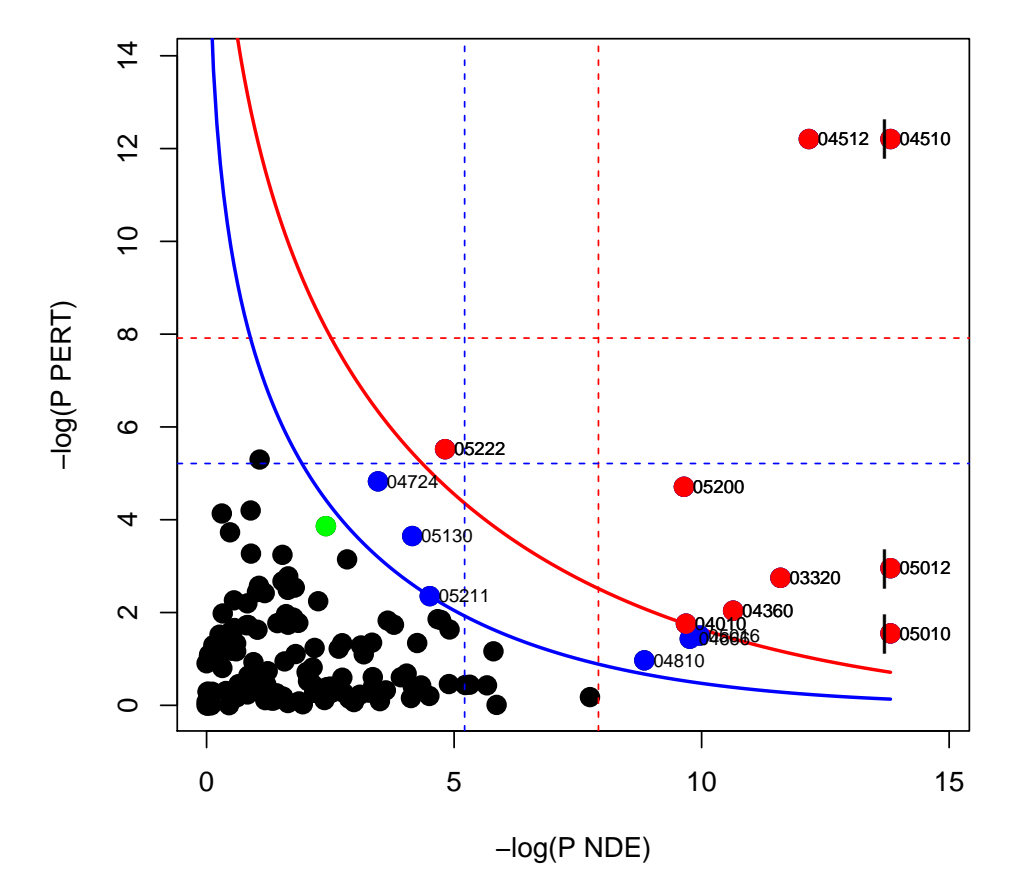

**SPIA two−way evidence plot**

Figure 3: SPIA evidence plot for the colorectal cancer dataset. Each pathway is represented by one dot. The pathways at the right of the red curve are significant after Bonferroni correction of the global p-values, pG, obtained by combining the pPERT and pNDE using the normal inversion method. The pathways at the right of the blue curve line are significant after a FDR correction of the global p-values, pG.

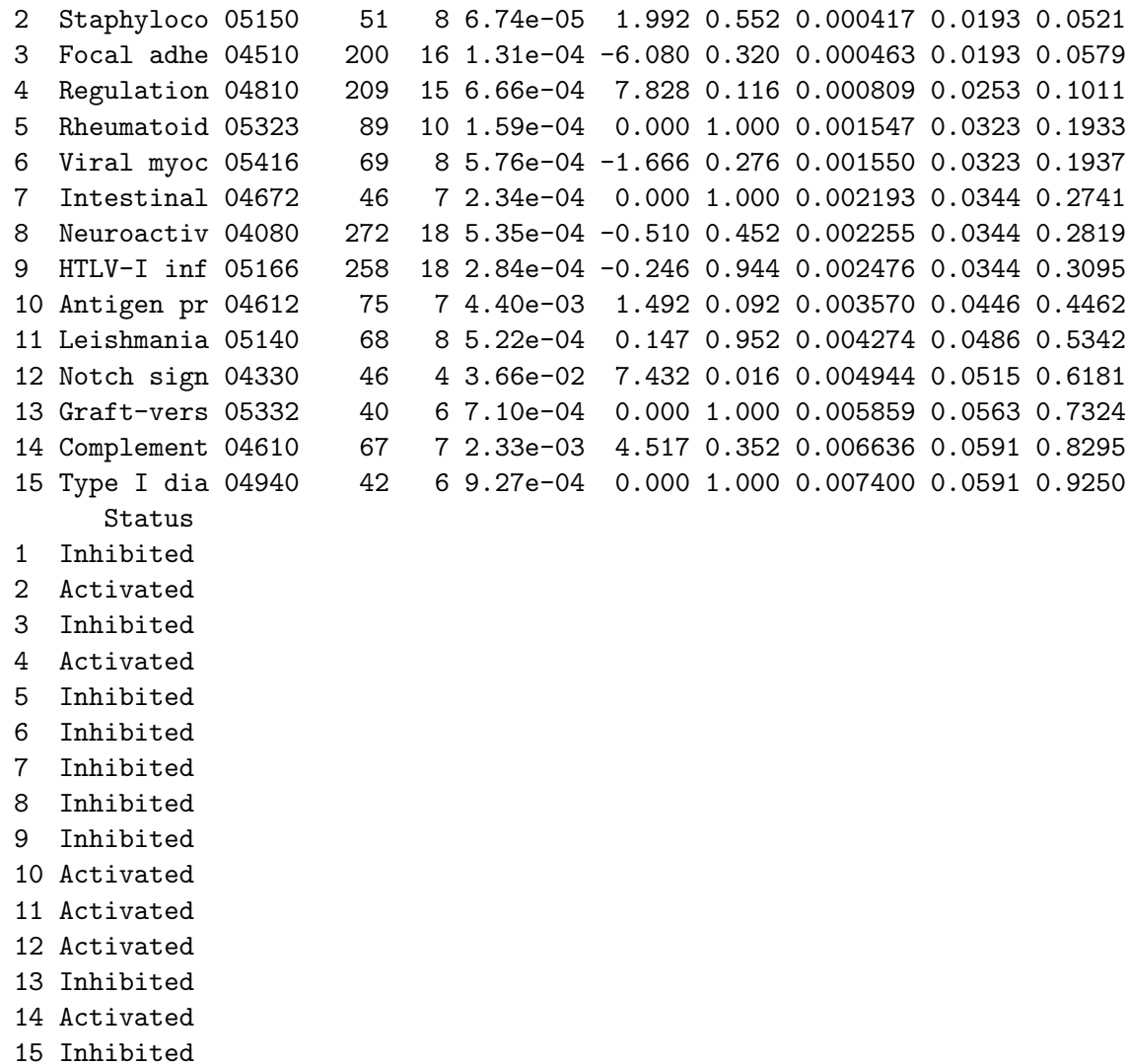

The pathway image as provided by KEGG having the differentially expressed genes highlighted in red can be obtained by pasting in a web browser the links available in the KEGGLINK column of the data frame produced by the function spia. For example,

> res[, "KEGGLINK"][20]

#### [1] "http://www.genome.jp/dbget-bin/show\_pathway?hsa05330+3108+3109+3111+3113+3122"

is the link that would display the image of the 20th pathway in the res data frame above. Note that the results for these datasets my differ from the ones described in Tarca et al. (2009) since a) the pathways database used herein was updated and b) the default beta values were changed. The directed adjacency matrices of the graphs describing the different types of relations between genes/proteins (such as activation or repression) used by SPIA are available in the extdata/hsaSPIA.RData file for the homo sapiens organism. The types of relations considered by SPIA and the default weight (beta coefficient) given to them are:

```
> rel<-c("activation","compound","binding/association","expression","inhibition",
+ "activation_phosphorylation","phosphorylation","inhibition_phosphorylation",
+ "inhibition_dephosphorylation","dissociation","dephosphorylation",
+ "activation_dephosphorylation","state change","activation_indirect effect",
+ "inhibition_ubiquination","ubiquination", "expression_indirect effect",
+ "inhibition_indirect effect","repression","dissociation_phosphorylation",
+ "indirect effect_phosphorylation","activation_binding/association",
+ "indirect effect","activation_compound","activation_ubiquination")
> beta=c(1,0,0,1,-1,1,0,-1,-1,0,0,1,0,1,-1,0,1,-1,-1,0,0,1,0,1,1)
> names(beta)<-rel
```

```
> cbind(beta)
```
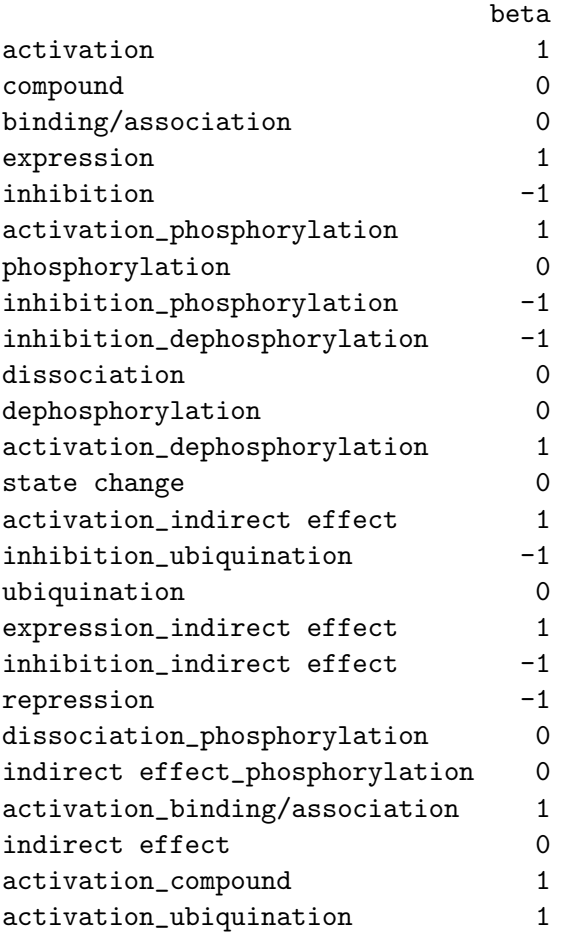

A 0 value for a given relation type results in discarding those type of relations from the analysis for all pathways. The default values of beta can changed by the user at any time by setting the beta argument of the spia function call.

The user has the ability to generate his own gene/protein relation data and put it in a list format as the one shown in the hsaSPIA.RData file. In this file, each pathway data is included in a list:

```
> load(file=paste(system.file("extdata/hsaSPIA.RData",package="SPIA")))
```

```
> names(path.info[["05210"]])
```
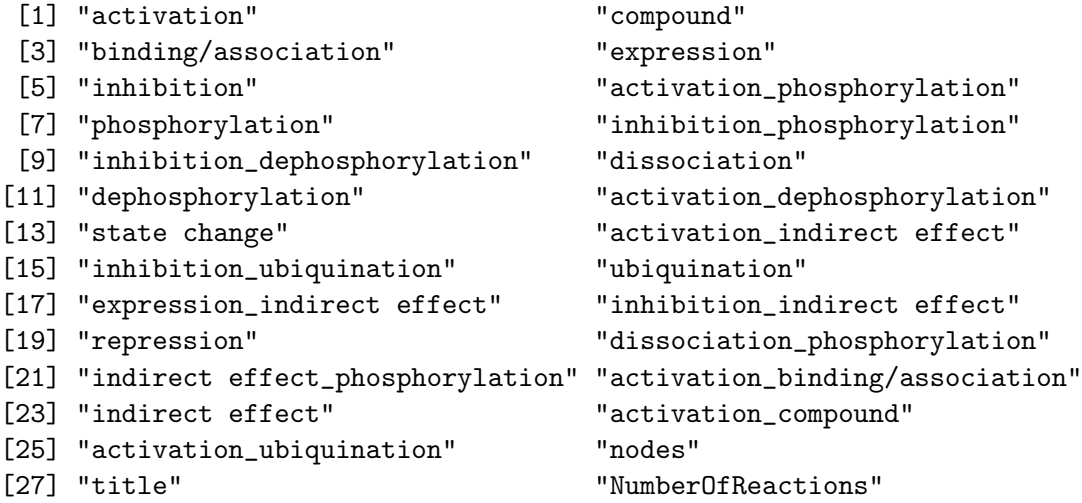

> path.info[["05210"]][["activation"]][25:35,30:40]

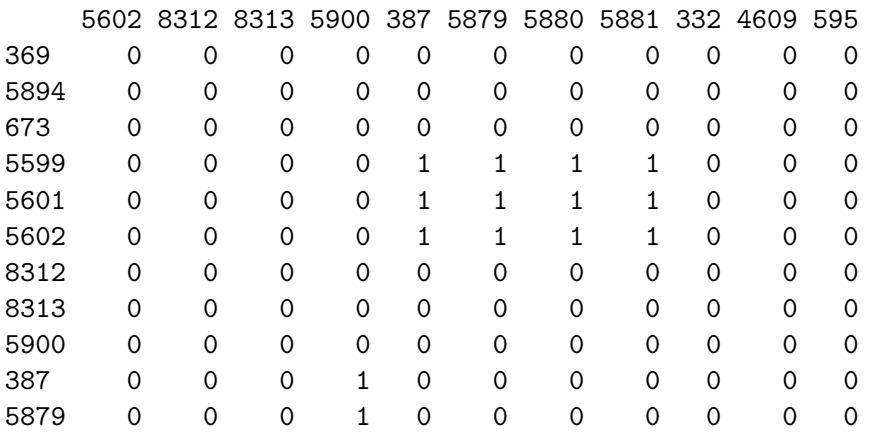

In the matrix above, only 0 and 1 values are allowed. 1 means the gene/protein given by the column has a relation of type "activation" with the gene/protein given by the row of the matrix. Using other R packages such as graph and Rgraphviz one can visualize the richness of gene/protein relations of each type in each pathway. Firstly we load the required packages and create a function that can be used to plot as a graph each type of relation of any pathway, as used by SPIA.

```
> library(graph)
```

```
> library(Rgraphviz)
```

```
> plotG<-function(B){
```
- + nnms<-NULL;colls<-NULL
- + mynodes<-colnames(B)
- $+$  L < list();
- $+ n < -dim(B)[1]$
- + for  $(i \text{ in } 1:n)$  {

```
+ L[i]<-list(edges=rownames(B)[abs(B[,i])>0])
```
+ if(sum(B[,i]!=0)>0){

```
+ nnms<-c(nnms,paste(colnames(B)[i],rownames(B)[B[,i]!=0],sep="~"))
+ }
+ }
+ names(L)<-rownames(B)
+ g<-new("graphNEL",nodes=mynodes,edgeL=L,edgemode="directed")
+ plot(g)
+ }
>
```
We plot then the "activation" relations in the ErbB signaling pathway, based on the hsaSPIA data.

```
> plotG(path.info[["04012"]][["activation"]])
```
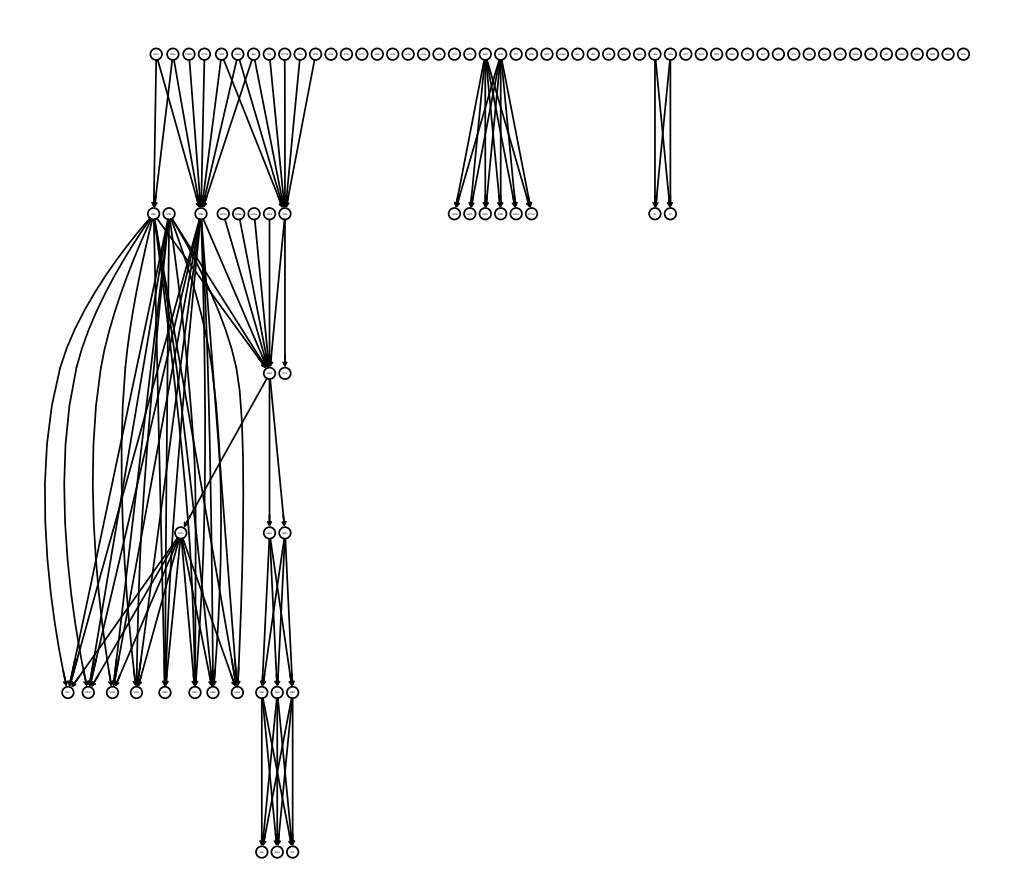

Figure 4: Display of the "activation" relations in the ErbB signaling pathway, based on the hsaSPIA data.

## 3 Parsing up-to-date KEGG xml files for use with SPIA

Here we assume that the user obtained the KGML (xml) files for all pathways of interest for a given organism from the KEGG ftp site (or downloaded them one by one from the KEGG web site). As an example we included four such files in the extdata/keggxml/hsa folder of the SPIA package installation to demontsrae how to parse these files and run SPIA on the resuting collection of pathways.

```
> mydir=system.file("extdata/keggxml/hsa",package="SPIA")
> dir(mydir)
[1] "hsa03013.xml" "hsa03050.xml" "hsa04914.xml" "hsa05210.xml"
> makeSPIAdata(kgml.path=mydir,organism="hsa",out.path="./")
[1] TRUE
> res<-spia(de=DE_Colorectal, all=ALL_Colorectal, organism="hsa",data.dir="./")
Done pathway 1 : RNA transport..
Done pathway 2 : Progesterone-mediated oocyte m..
Done pathway 3 : Colorectal cancer..
> res[,-12]
                                  Name ID pSize NDE pNDE tA pPERT
1 Colorectal cancer 05210 57 23 0.0898 8.49 0.020
2 Progesterone-mediated oocyte maturation 04914 76 29 0.1176 2.36 0.596
3 RNA transport 03013 133 30 0.9895 0.00 1.000
     pG pGFdr pGFWER Status
1 0.0131 0.0394 0.0394 Activated
2 0.2564 0.3846 0.7692 Activated
3 0.9999 0.9999 1.0000 Inhibited
```
For more details on how to use the main function in this package use "?spia". A commercial version of SPIA called PathwayGuide that includes additional capabilites in terms of visualisation, speed and and user interface is available from <http://www.advaitabio.com/>.

## 4 Changes in SPIA 2.10 vs 2.9

The current version (2.10) contains the following changes compared to the previous version (2.9): A function makeSPIAdata was added that generates xxxSPIA.RData files from KGML (xml) files provided by the user. The package will not contain anymore up-to-date KEGG pathway data since the access to the KEGG ftp server requires a license.

# References

- <span id="page-12-2"></span>S. Draghici, P. Khatri, A. Tarca, K. Amin, A. Done, C. Voichita, C. Georgescu, and R. Romero. A systems biology approach for pathway level analysis. Genome Research, 17, 2007.
- <span id="page-12-3"></span>Y. Hong, K. S. Ho, K. W. Eu, and P. Y. Cheah. A susceptibility gene set for early onset colorectal cancer that integrates diverse signaling pathways: implication for tumorigenesis. Clin Cancer Res, 13(4):1107–14, 2007.
- <span id="page-12-1"></span>P. Khatri, S. Draghici, A. L. Tarca, S. S. Hassan, and R. Romero. A system biology approach for the steady-state analysis of gene signaling networks. In 12th Iberoamerican Congress on Pattern Recognition, Valparaiso, Chile, November 13-16 2007.
- <span id="page-12-0"></span>A. L. Tarca, S. Draghici, P. Khatri, S. Hassan, P. Mital, J. Kim, C. Kim, J. P. Kusanovic, and R. Romero. A signaling pathway impact analysis for microarray experiments. Bioinformatics, 25:75–82, 2009.